## **AIRLITE DIGITAL AES OUTPUT OPTION**

To be able to create an AES digital output on the AIRLITE you need to add a small pcb on the main back panel PCB.

## Please follow below steps

It is important to avoid Electrical Static Discharged by touching the front panel first before any activities inside the console.

- 1. Remove al 6 screws from the front panel (3 on the top side and 3 below the faders)
- 2. Position the Airlite with the back panel connectors towards yourself.
- 3. Now lift the front panel a little bit and disconnect 4 pcs of 34 pole connectors and 1 pcs of the 10 pole connector from the main board.
- 4. Now put the front panel upside down on a soft material (to avoid damage)
- 4. You will see the back side of the connector panel.
- 5. You also see a space where is written "optional AES/EBU PROGRAM OUTPUT. (you need to lift the third flat cable)
- 6. This is the position where you can plug the AES board inside the connectors.
- 6. After you have placed the PCB do all the above in reversed sequence.
- 7. It is important to avoid Electrical Static Discharged by touching the front panel first before placing the PCB.

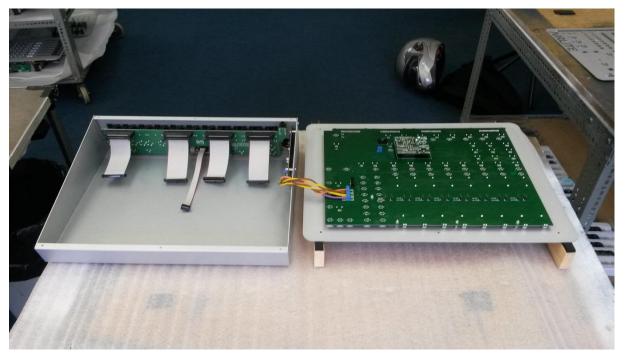

Figuur 1 Airlite disassembled for placing the optional AES output board

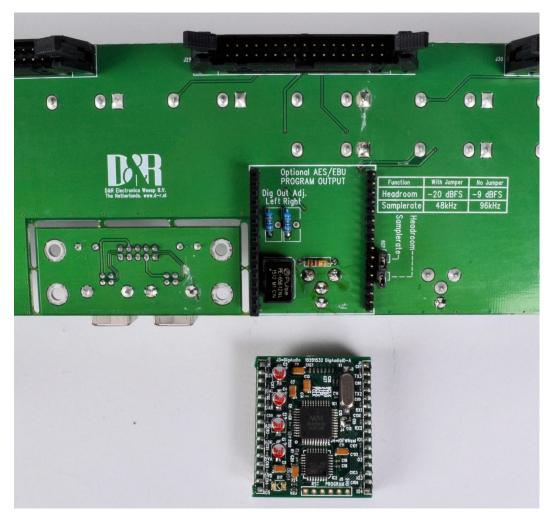

Figure 2 AIRLITE back panel with optional AES/EBU output option (not yet plugged on)